## **Maven Creating Wonder Applications**

## Creating Wonder Applications using Maven + m2eclicpse

Under Construction - but still a good starting point

If you want to use Wonder in your applications (and why woundn't one) you must be correctly setup with:

- eclipse + wolips > see tutorial about installation and operation.
- Maven > see the Maven [Quick Start](https://wiki.wocommunity.org/display/WOL/Quick+Start) tutorial.
- plugins like [m2eclipse](http://m2eclipse.codehaus.org/) which supports Maven-eclipse integration.
- $\bullet$ Wonder sources which then are built and installed in your local repository.

One reasonable way to get and maintain the Wonder sources is have a directory which holds all the sources (see here: [Download Wonder Source](http://wiki.objectstyle.org/confluence/display/WONDER/Download+Wonder+Source%2C+Build+and+Install)), then use Maven to install and build Wonder (see here: [Building the wonder source code with maven\)](https://wiki.wocommunity.org/display/WOL/Building+the+wonder+source+code+with+maven).

Several things you should know, currently:

- Wonder is built using a maven "build profile", e.g. "mvn clean install -P wo53" builds things for a WebObjects 5.3.x environment and "mvn clean install -P wo54" builds things for a WebObjects 5.4.x environment.
- The only frameworks which are different because of this are ERExtensions and WOOgnl.
- Because of this difference you must specify which version you want. For instance, you may want the ERExtensions-5.0.0-SNAPSHOT-wo53.jar, or the ERExtensions-5.0.0-SNAPSHOT-wo54.jar. You specify by adding a "classifier", which would have the value of wo53 or wo54. The other frameworks should not have this classifier.

With all the tools ready, it's time to make a Wonder application.

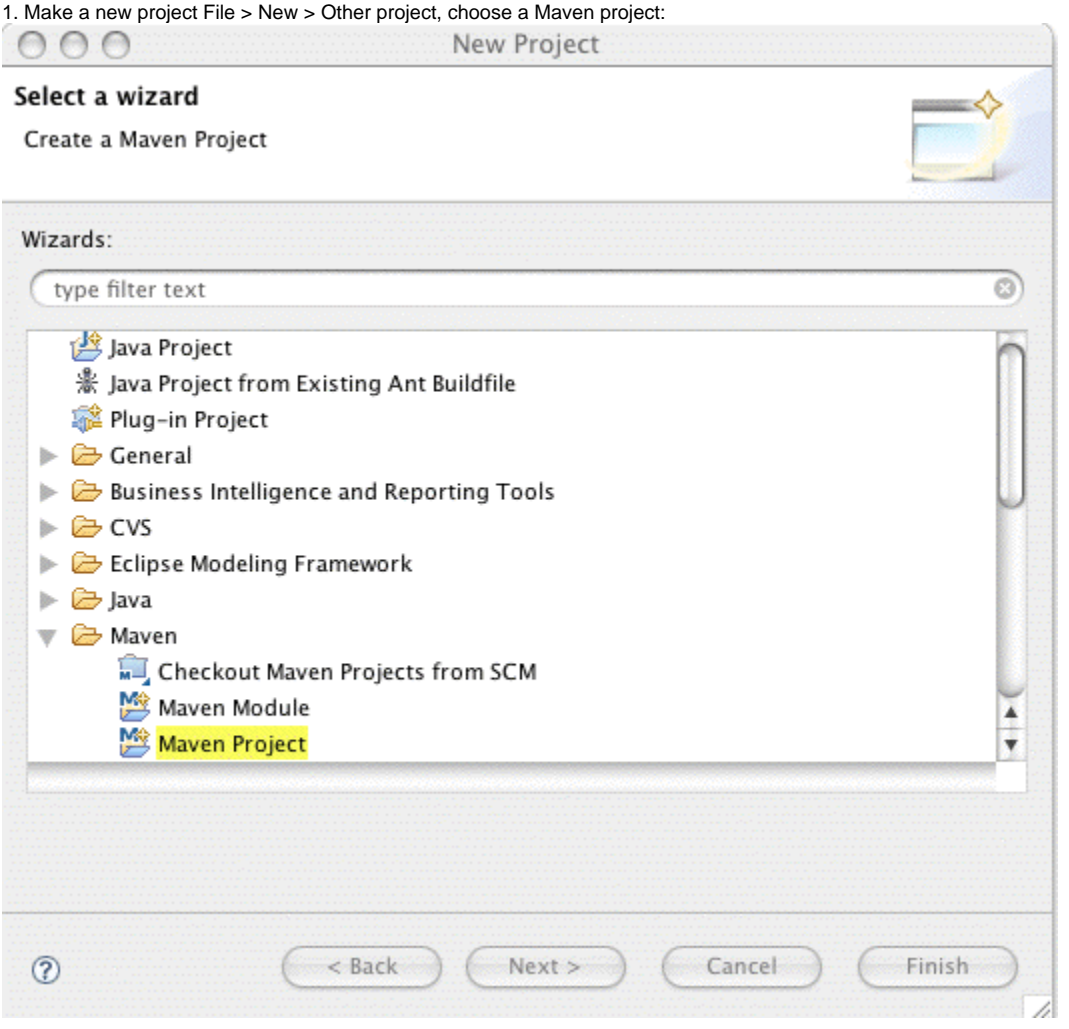

2. Hit Next

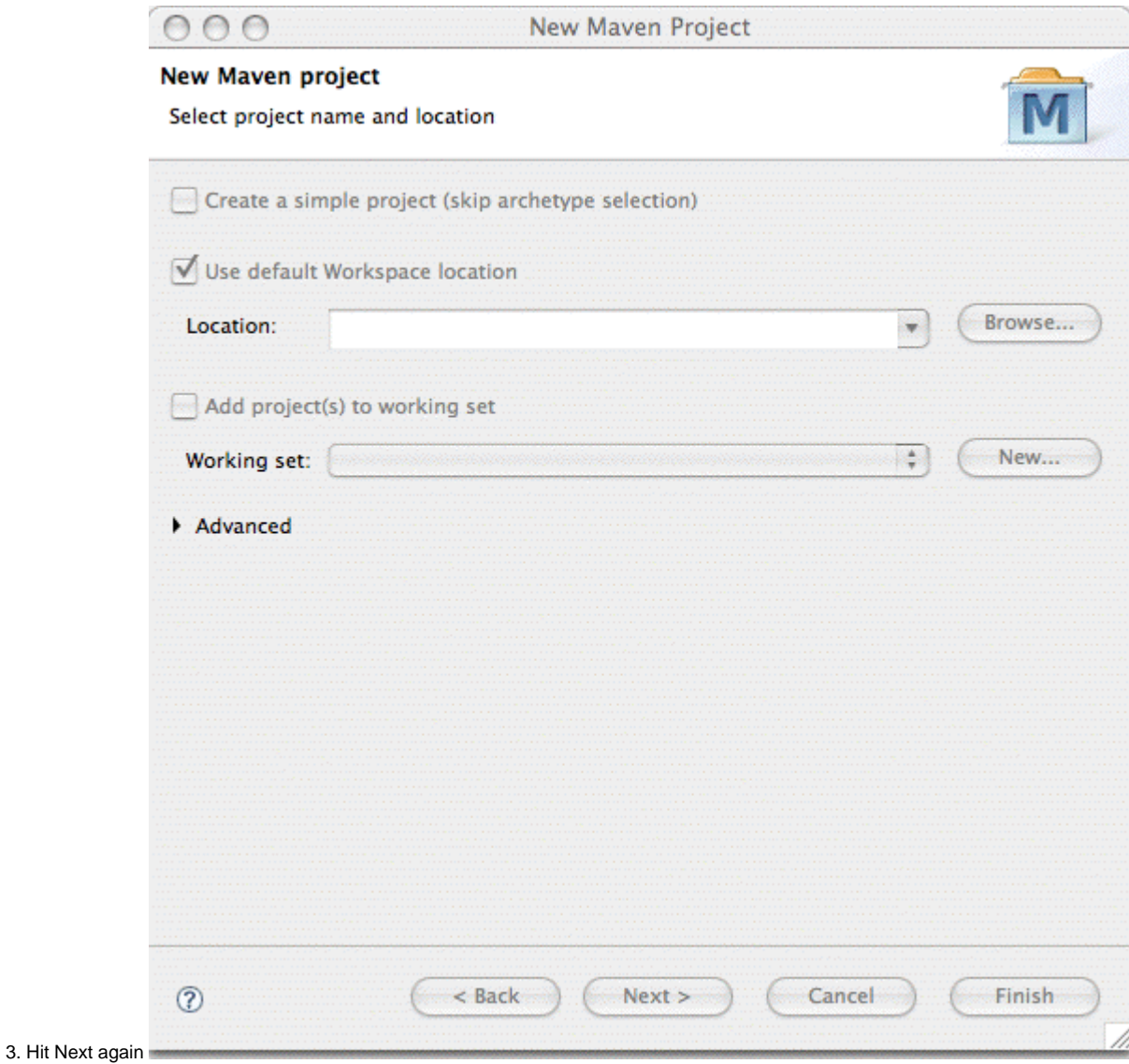

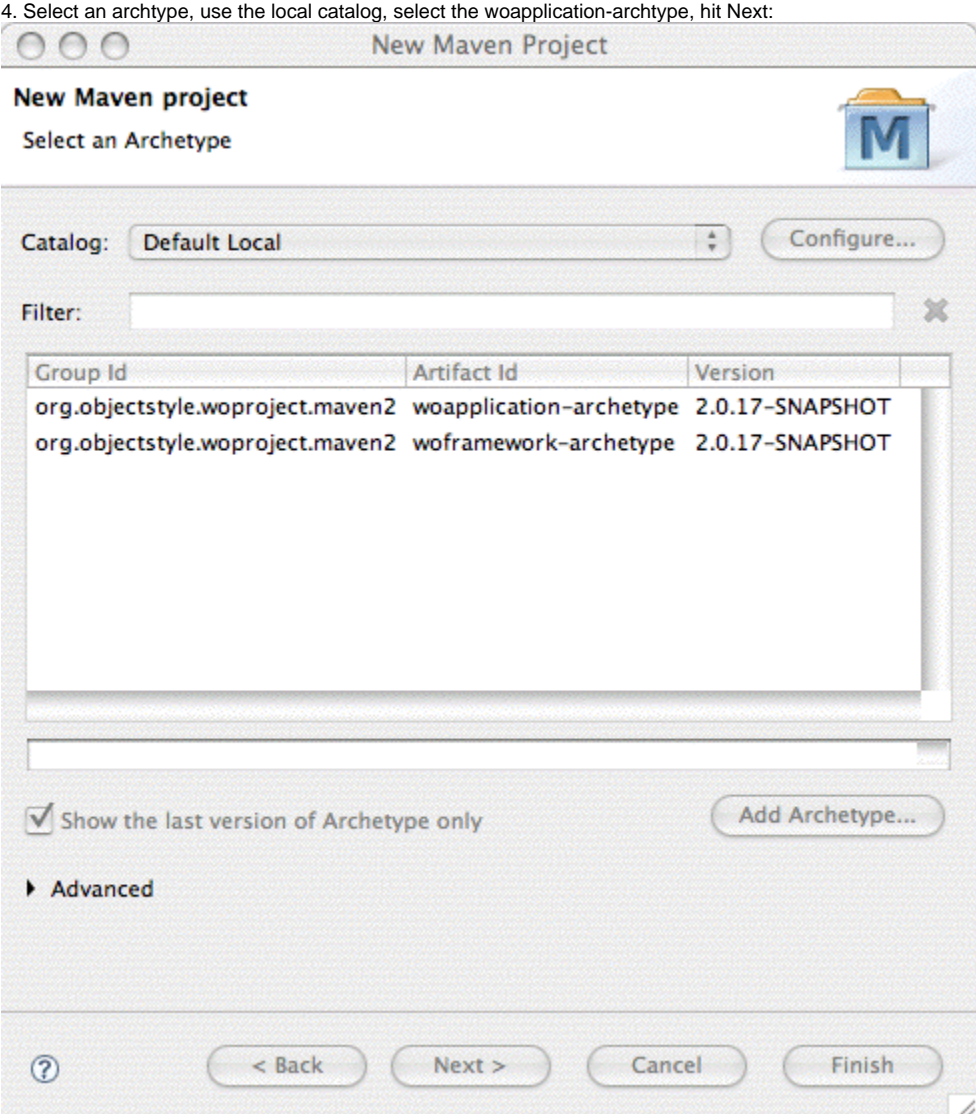

(What does one do if one selects the "Default Local" and one sees: "No archetypes available for this catalog."? What can one do to correct this? -rrk (ray at ganymede.org) 2022-06-24)

5. Fill in appropriate parameters for the woapplication-archtype to set up your new application, hit Finish!

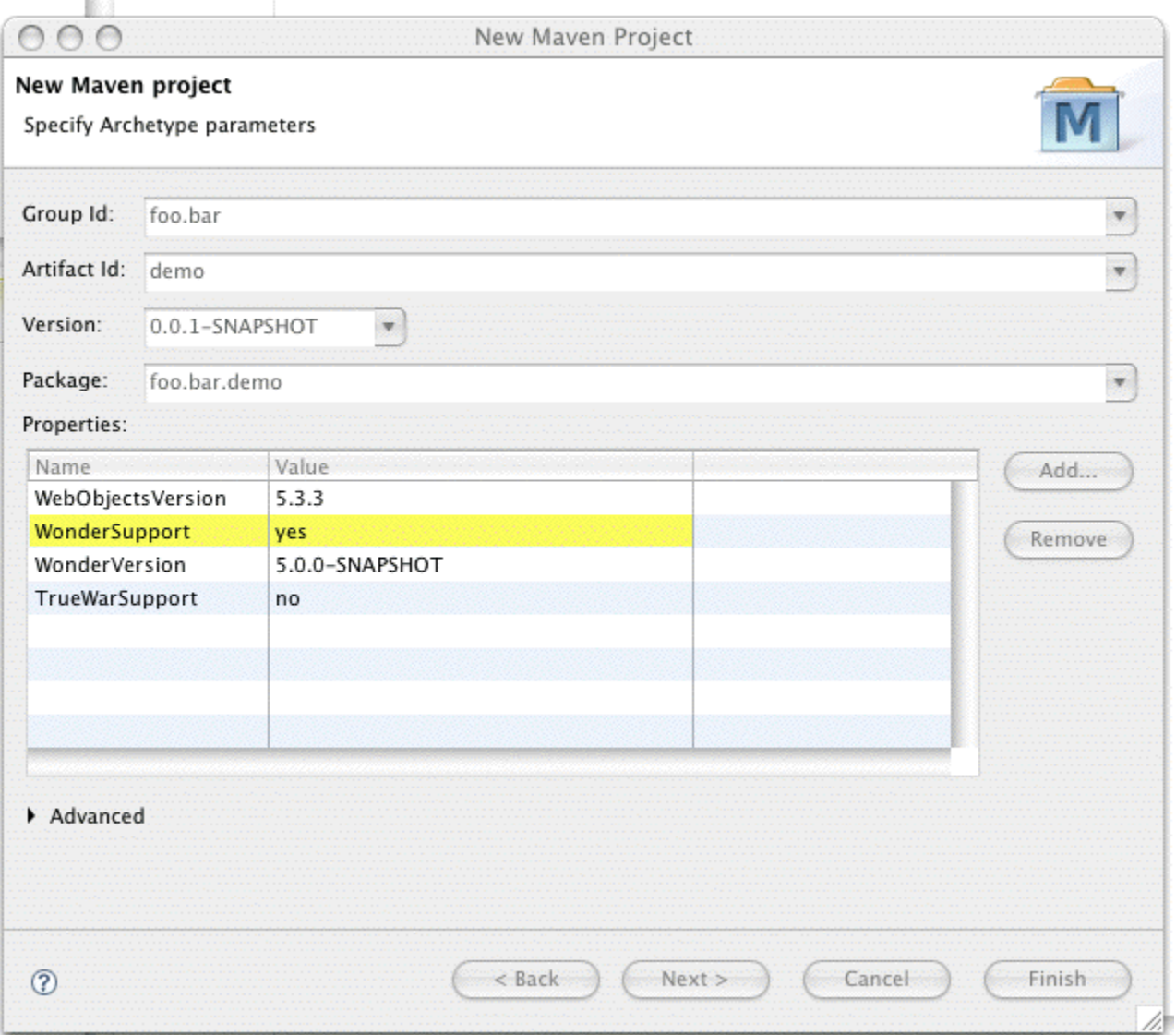

The eclipse plugins now create your application!

You should create a WOApplication Run Configuration and add the projects build folder's Java to the classpath as detailed here: Maven Running or [Debugging as WO Application](https://wiki.wocommunity.org/display/documentation/Maven+Running+or+Debugging+as+WO+Application), otherwise classes won't be found, etc.